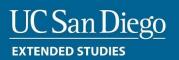

## How to Create a MyExtension Account and Enroll in Courses

<u>MyExtension</u> accounts are required to enroll in UC San Diego Division of Extended Studies courses. If you do not have one already, click <u>here</u> to create an account. If you require assistance, please contact our Student Services office at (858) 534-3400 or by email at <u>unex-reg@ucsd.edu</u>.

## How to Enroll

- 1. Visit our website: http://extension.ucsd.edu/
- 2. Click on the **Shopping Cart** symbol in the top right-hand corner of the home page

collaborate • 🛛 sign in • 🛛 🔀 🔍 •

- 3. Enter the specific Section ID for your course (177126) and click 'Add' button
- 4. Select your grading option
- 5. Click the box to confirm that you have read the 'UC San Diego Division of Extended Studies Terms & Conditions and Student Conduct Policies' and click 'Checkout'
- You will be prompted to log in to your account (If you forgot your password, select forgot password and a new temporary password will be sent to you)
- 7. Once logged in, continue following the steps to receive your confirmation email.
- 8. If you wish to purchase credit for this course, you will need to repeat this process with the following Section ID **177127**

You will be able to view your courses in <u>MyExtension</u> within 24 business hours after submitting your enrollment.

Please read the UC San Diego Division of Extended Studies Registration Policies and Procedures <u>here</u>.

## How to Order Transcripts

Upon completion of the course and grades posted, you can order your transcript online. We are proud to partner with Parchment to offer you a secure way to order your transcript. It's quick, easy to use, and available 24/7.

## Click here to order your transcript.

If you've never ordered transcripts through Parchment before, you will need to register for a

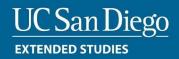

Parchment account. Just follow the link above and then click "create account". Please note: if you have created an account with us prior to 10/27/2022, due to a system upgrade, you will need to create a new account.

If you require assistance with your MyExtension account or enrolling, please contact our Student Services office at (858) 534-3400 or by email at <u>unex-reg@ucsd.edu</u>.